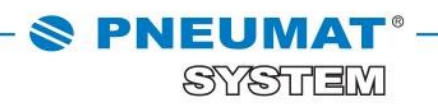

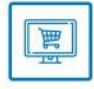

# **INSTRUKCJA DODANIA KOLEJNEGO ADRESU DOSTAWY W SKLEPIE INTERNETOWYM B2B PNEUMAT SYSTEM**

**[http://www.pneumat.com.pl](http://www.pneumat.com.pl/)**

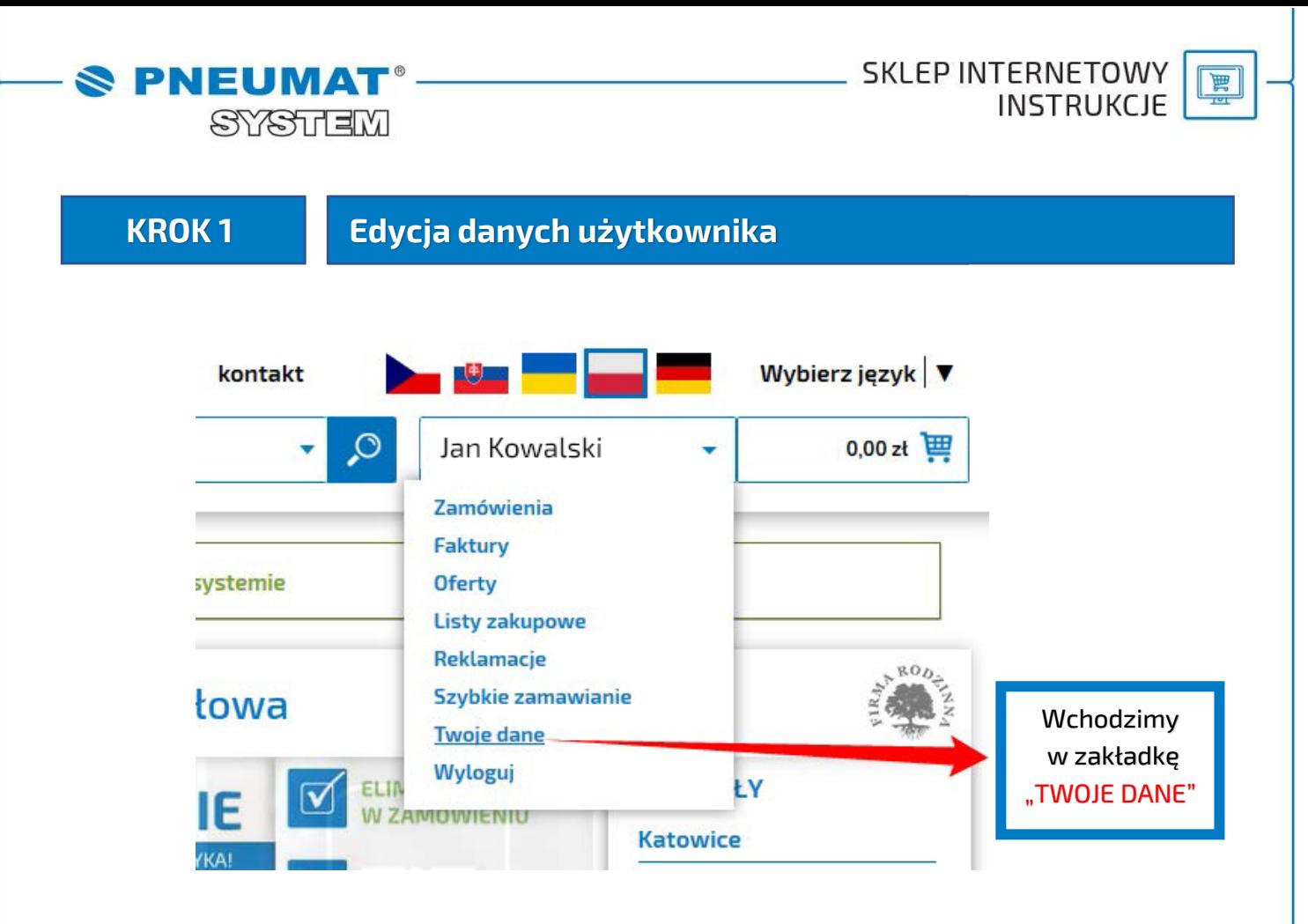

**KROK 2**

#### **Edycja adresu dostawy**

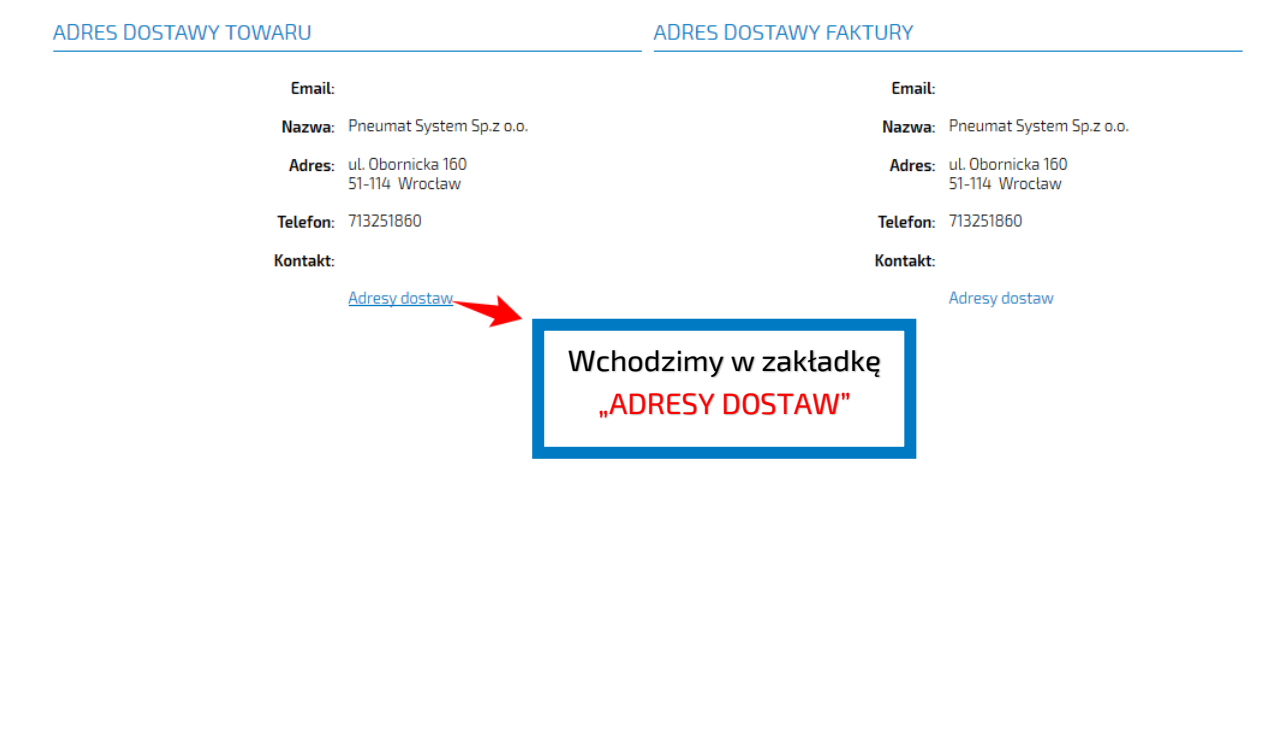

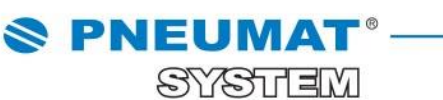

SKLEP INTERNETOWY **INSTRUKCJE** 

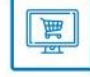

**KROK 3 Dodanie nowego adresu dostawy**

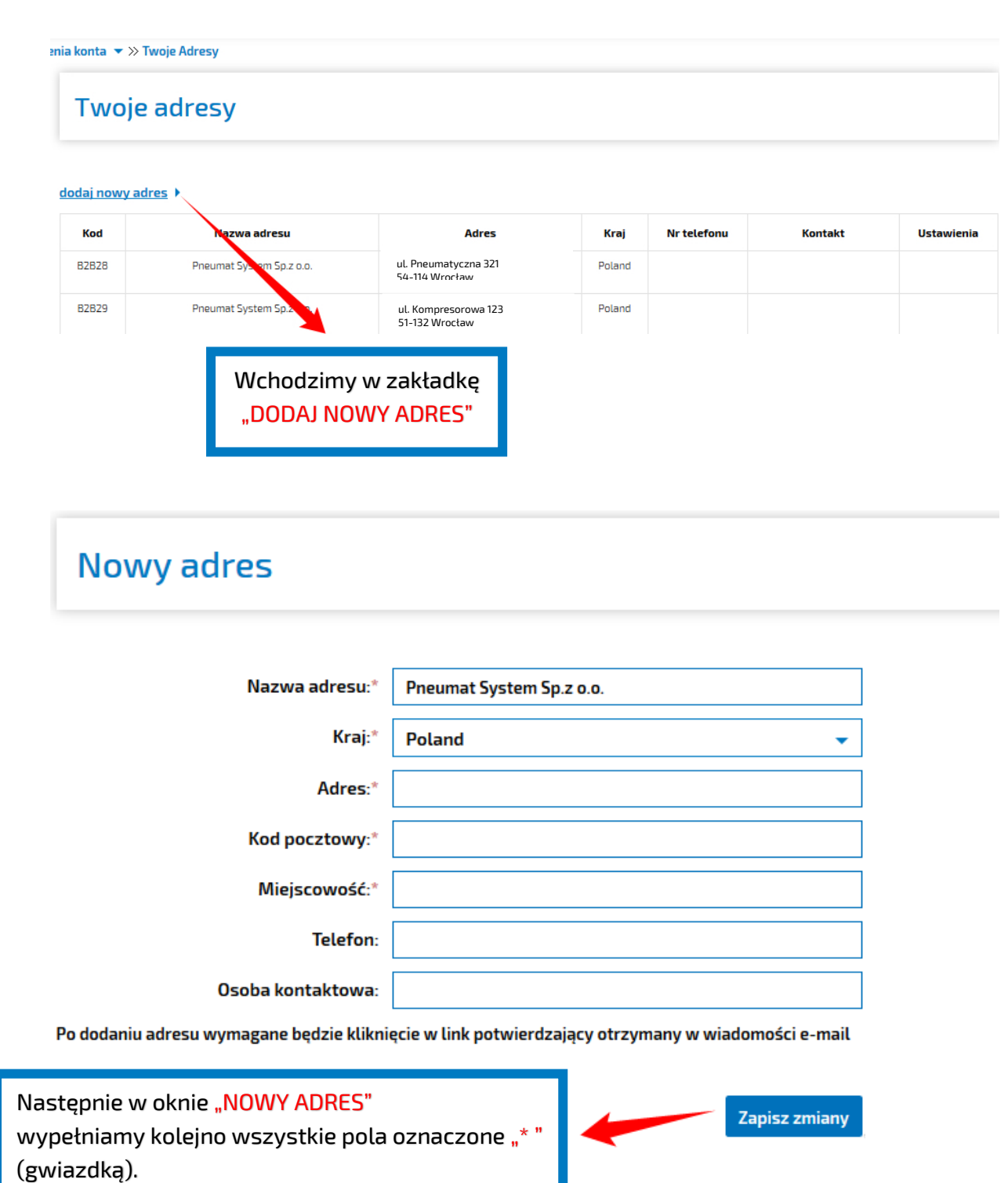

Po ich uzupełnieniu klikamy zakładkę "ZAPISZ ZMANY"

Nowy adres zostanie automatycznie dodany do listy adresów dostaw Państwa firmy.

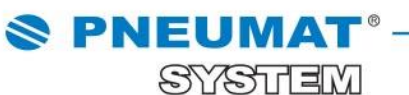

 $\boxed{\underline{\mathbb{H}}}$ 

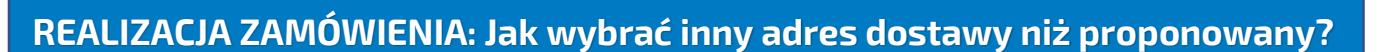

#### **W zakładce koszyk, po skompletowaniu zamówienia:**

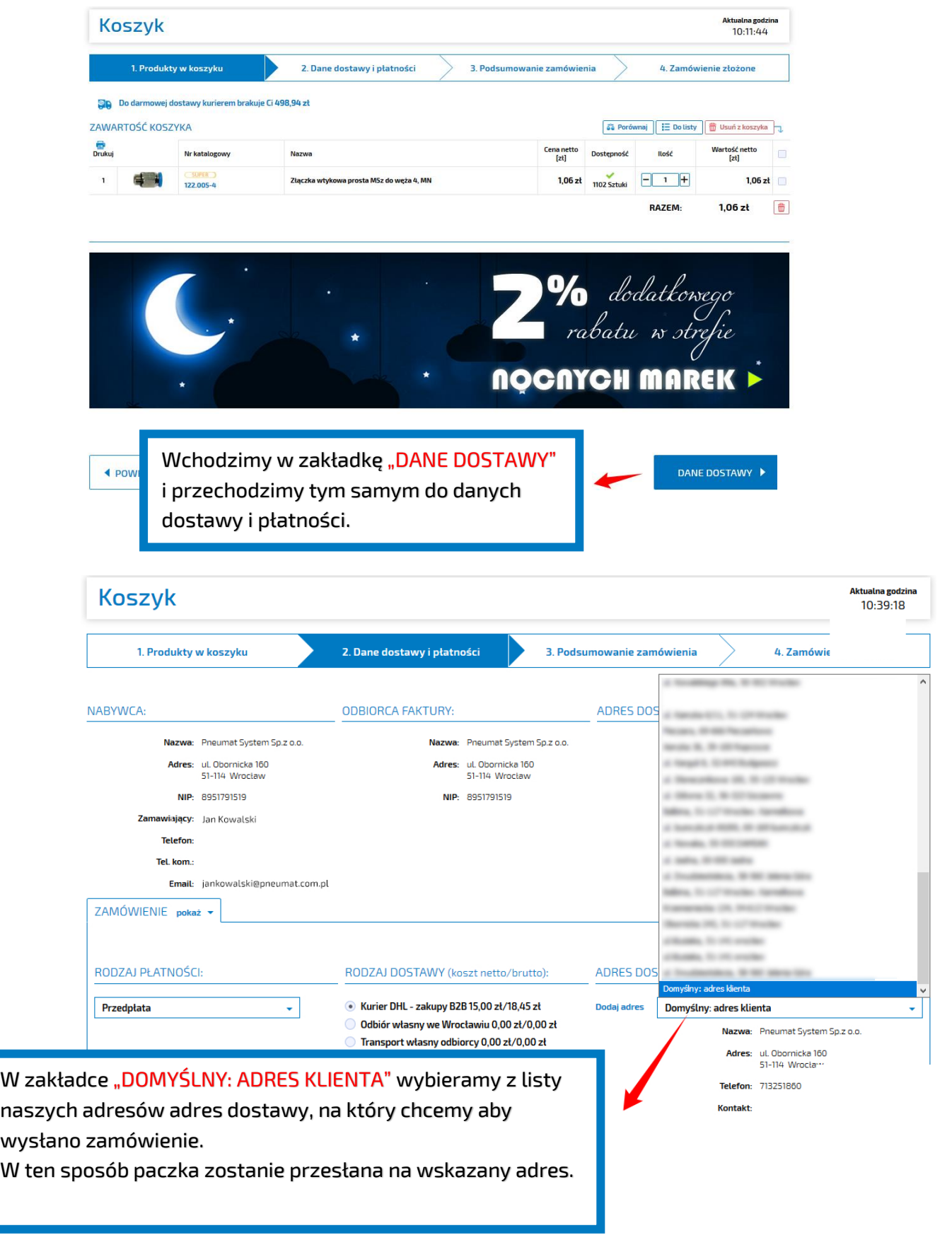

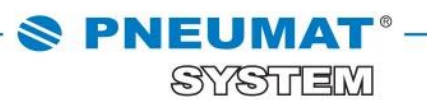

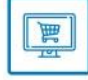

### **REALIZACJA ZAMÓWIENIA: Jak zmienić adres fakturowania?**

W chwili gdy będą Państwo chcieli zmienić adres fakturowania prosimy o **kontakt z opiekunem sklepu internetowego** pod numerami telefonu: **71 325 73 14, 71 325 73 35**

**Dane zostaną bezpośrednio zmienione w systemie przez opiekuna sklepu.**

## **W razie jakichkolwiek pytań prosimy o kontakt: 71 325 73 14, 71 325 73 35.**